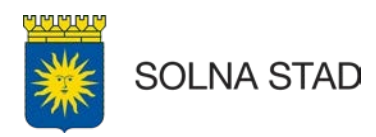

## **Skapa inloggning – ny medarbetare**

För att en ny medarbetare ska kunna använda Lifecare och Phoniro behövs personen läggas upp i systemet av Chef eller Samordnare.

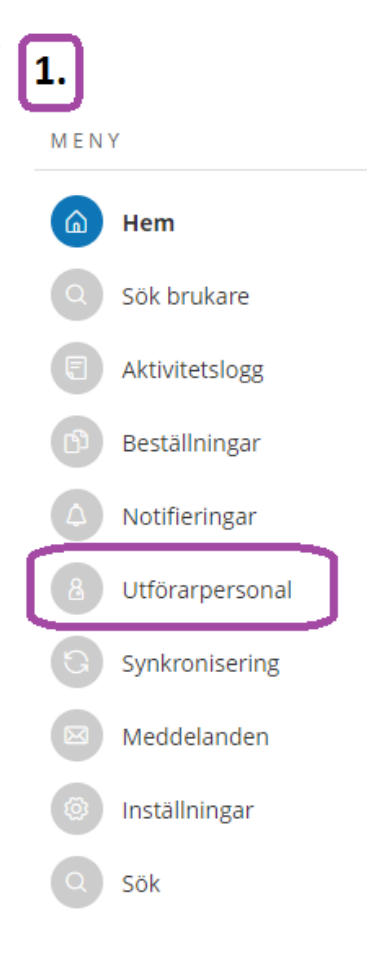

# **Instruktion:**

Öppna Utförarpersonal och välj Lägg till. Här kan du även söka medarbetare som redan är registrerade på arbetsplatsen eller som är avslutade sen tidigare.

Observera att rätt alternativ måste vara markerat för att kunna hitta i systemet.

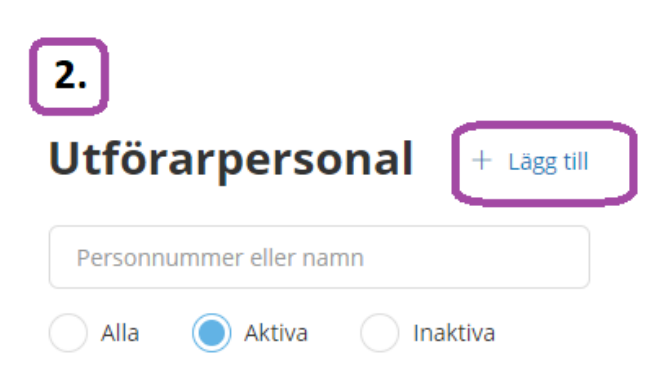

#### **Utförarpersonal**

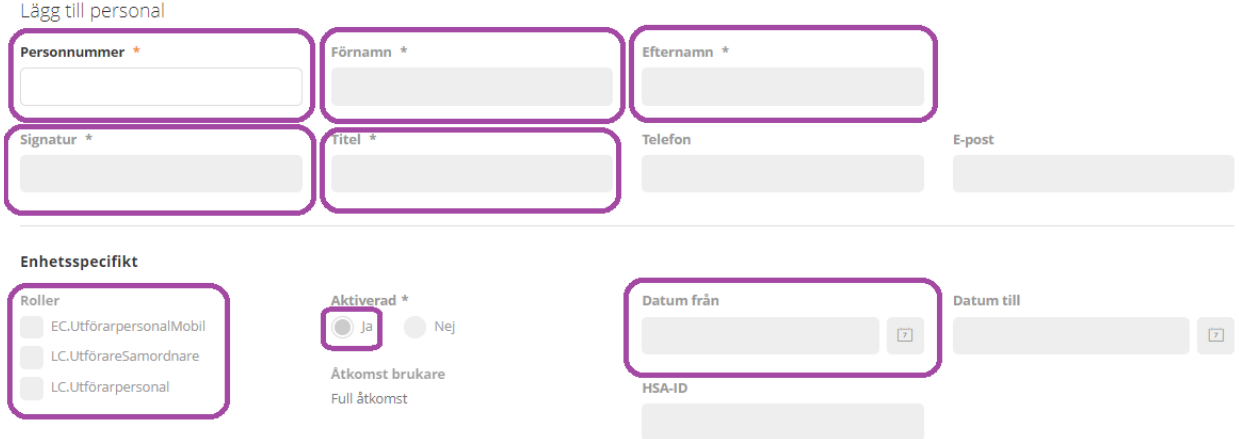

Fyll i de markerade fälten. Här kan du även aktivera eller inaktivera medarbetare.

När detta är avklarat kommer även personen att finnas i Phoniro. Observera att det kan ta en arbetsdag.

Gäller hanteringen av medarbetare en Chef/Samordnare så kommer ärendet istället behöva hanteras av Systemförvaltare. Skicka meddelande i Outlook till: servicedesk@solna.se

*Kom ihåg att aldrig skicka personnummer via mail.*

### **Avsluta medbetare**

En avslutad medarbetare ska hanteras genom att inaktiveras i Lifecare. Gäller detta en Chef/Samordnare så kontakta Systemförvaltare

### **Problem med inloggning**

För hjälp: kontakta Systemförvaltare via Outlook till servicedesk@solna.se

SOLNA STAD **SOLNA STAD** Kontakt: solna.se/kontaktcenter Companisationsnummer<br>Förvaltning 212000-0183 Förvaltning Telefon: 08-746 10 00 212000-0183 Besök. Stadshusgången 2